# การถอนเงินบัญชีหลักทรัพยตางประเทศ

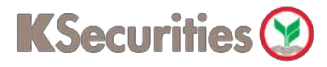

## ผานเว็บไซต**KS Trade**

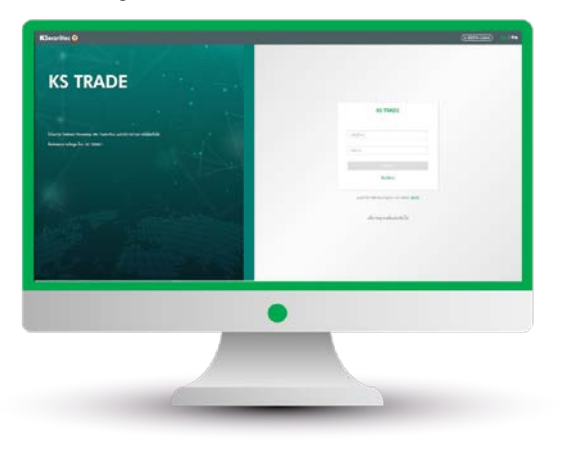

### 3.ระบุรหัส SMS-OTP 4.ระบุ KS PIN

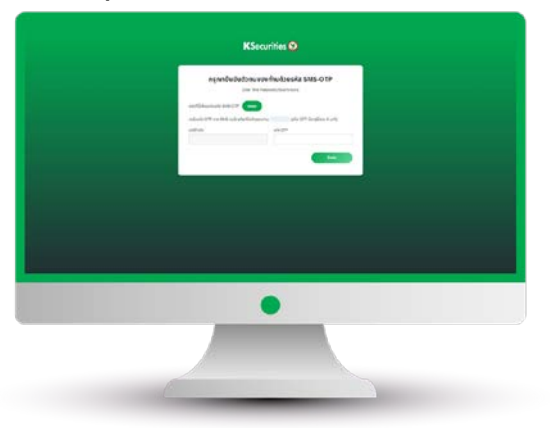

5.เลือก "ถอนเงินบัญชีหลักทรัพยตางประเทศ" 6.ระบุสกุลเงิน จํานวนเงินที่ตองการถอน

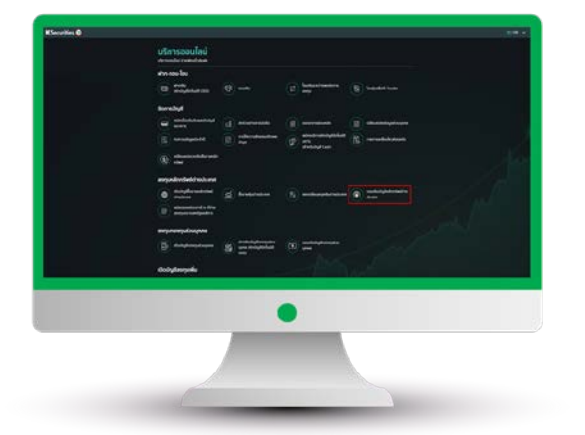

### 1.เขาสูระบบ KS Trade 2.เลือก "บริการออนไลน"

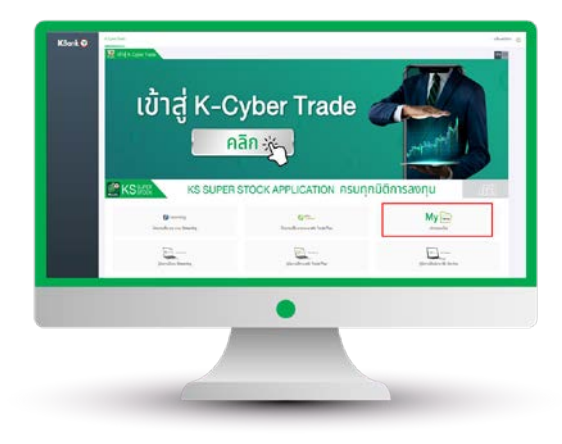

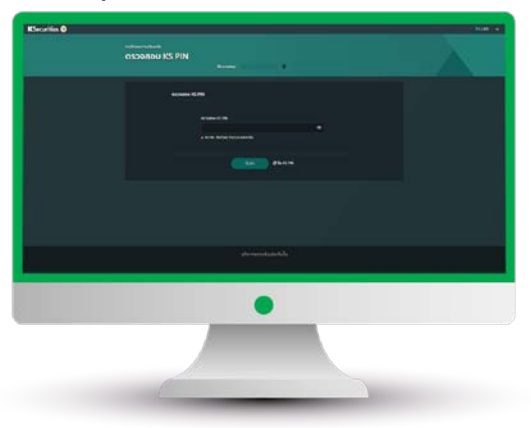

และชองทางการรับเงิน และกด "ตกลง"

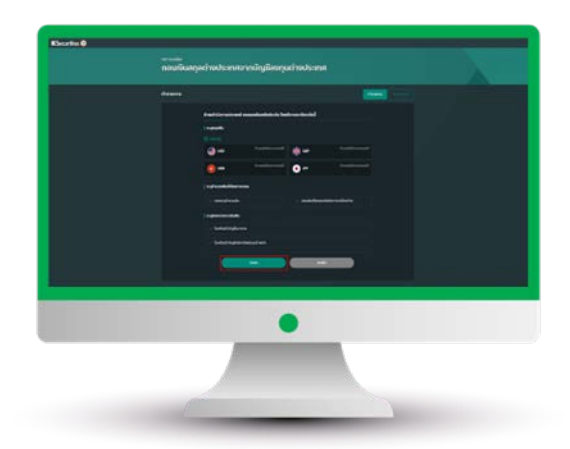

# การถอนเงินบัญชีหลักทรัพยตางประเทศ

KSecurities<sup></sup>

# ผานเว็บไซต**KS Trade**

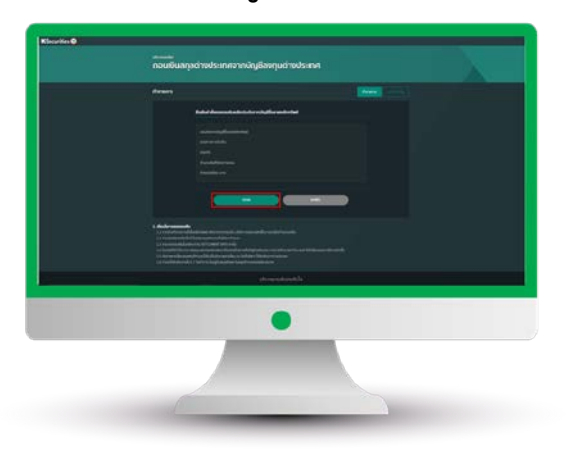

ทานสามารถตรวจสอบสถานะรายการ ไดที่ "สถานะคําสั่ง"

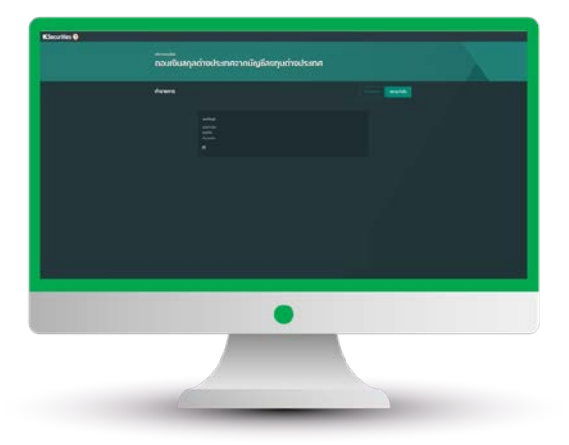

# 7.ตรวจสอบขอมูล และกด "ตกลง" 8.หนาจอแสดงการทํารายการสําเร็จ

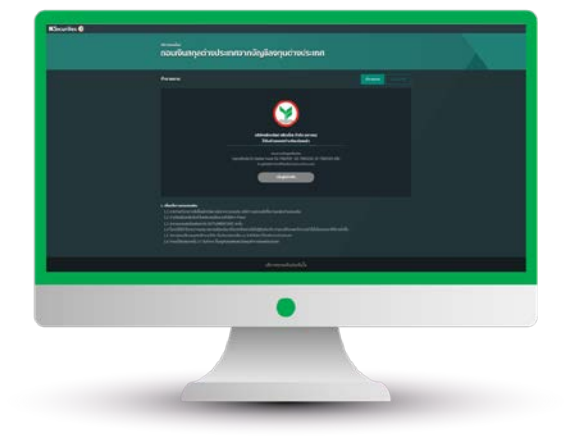

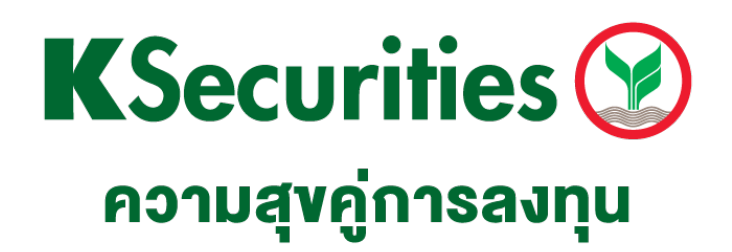

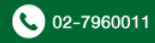